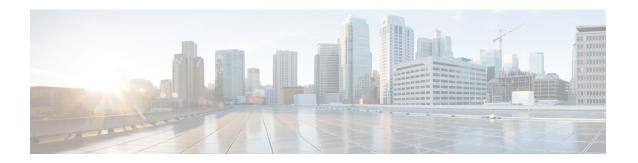

### **Protocol Storm Protection**

- Restrictions for Configuring Protocol Storm Protection, on page 1
- Information About Protocol Storm Protection, on page 1
- How to Enable Protocol Storm Protection, on page 2
- Monitoring Protocol Storm Protection, on page 3
- Feature History for Protocol Storm Protection, on page 3

# **Restrictions for Configuring Protocol Storm Protection**

Virtual port error disabling is not supported for EtherChannel .

### Information About Protocol Storm Protection

When a switch is flooded with Address Resolution Protocol (ARP) or control packets, high CPU utilization can cause the CPU to overload. These issues can occur:

- Routing protocol can flap because the protocol control packets are not received, and neighboring adjacencies are dropped.
- Spanning Tree Protocol (STP) reconverges because the STP bridge protocol data unit (BPDU) cannot be sent or received.
- CLI is slow or unresponsive.

Using protocol storm protection, you can control the rate at which control packets are sent to the switch by specifying the upper threshold for the packet flow rate. The supported protocols are ARP, ARP snooping, Dynamic Host Configuration Protocol (DHCP) v4, DHCP snooping, Internet Group Management Protocol (IGMP), and IGMP snooping.

When the packet rate exceeds the defined threshold, the switch drops all traffic arriving on the specified virtual port for 30 seconds. The packet rate is measured again, and protocol storm protection is again applied if necessary.

For further protection, you can manually error disable the virtual port, blocking all incoming traffic on the virtual port. You can manually enable the virtual port or set a time interval for automatic re-enabling of the virtual port.

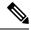

Note

Excess packets are dropped on no more than two virtual ports.

Protocol storm protection is disabled by default. When it is enabled, auto-recovery of the virtual port is disabled by default.

## **How to Enable Protocol Storm Protection**

To enable protocol storm protection, perform this procedure:

#### **SUMMARY STEPS**

- 1. enable
- 2. configure terminal
- **3.**  $psp \{arp \mid dhcp \mid igmp\} pps value$
- 4. errdisable detect cause psp
- 5. errdisable recovery interval time
- end
- 7. show psp config  $\{arp \mid dhcp \mid igmp\}$

#### **DETAILED STEPS**

|        | Command or Action                                                                                | Purpose                                                                                                    |
|--------|--------------------------------------------------------------------------------------------------|----------------------------------------------------------------------------------------------------|
| Step 1 | enable                                                                                           | Enables privileged EXEC mode.                                                                                                    |
|        | Example:  Device> enable                                                                         | Enter your password if prompted.                                                                                                    |
| Step 2 | configure terminal  Example:  Device configure terminal                                          | Enters global configuration mode.                                                                                                    |
| Step 3 | <pre>psp {arp   dhcp   igmp} pps value Example: Device(config) # psp dhcp pps 35</pre>           | Configures protocol storm protection for ARP, IGMP, or DHCP.  value: Specifies the threshold value for the number of packets per second. If the traffic exceeds this value, protocol storm protection is enforced. The range is from 5 to 50 packets per second. |
| Step 4 | <pre>errdisable detect cause psp  Example:    Device(config) # errdisable detect cause psp</pre> | (Optional) Enables error-disable detection for protocol storm protection. If this feature is enabled, the virtual port is error disabled. If this feature is disabled, the port drops excess packets without error disabling the port.                           |
| Step 5 | errdisable recovery interval time  Example:                                                      | (Optional) Configures an auto-recovery time (in seconds) for error-disabled virtual ports. When a virtual port is                                                                                                    |

|        | Command or Action                                | Purpose                                                                                          |
|--------|--------------------------------------------------|--------------------------------------------------------------------------------------------------|
|        | Device(config)# errdisable recovery interval 100 | error-disabled, the switch auto-recovers after this time. The range is from 30 to 86400 seconds. |
| Step 6 | end                                              | Returns to privileged EXEC mode.                                                                 |
|        | Example:                                         |                                                                                                  |
|        | Device(config-line)# end                         |                                                                                                  |
| Step 7 | show psp config {arp   dhcp   igmp}              | Verifies your entries.                                                                           |
|        | Example:                                         |                                                                                                  |
|        | Device# show psp config dhcp                     |                                                                                                  |

# **Monitoring Protocol Storm Protection**

**Table 1: Commands for Verfying Entries** 

| Command                                                  | Purpose              |
|----------------------------------------------------------|----------------------|
| $ show \ psp \ config \ \{arp \   \ dhcp \   \ igmp \} $ | Verify your entries. |

# **Feature History for Protocol Storm Protection**

This table provides release and related information for features explained in this module.

These features are available on all releases subsequent to the one they were introduced in, unless noted otherwise.

| Release                    | Feature                   | Feature Information                                                                                                    |
|----------------------------|---------------------------|----------------------------------------------------------------------------------------------------|
| Cisco IOS Release 15.2(5)E | Protocol Storm Protection | Using protocol storm protection, you can control the rate at which control packets are sent to the switch by specifying the upper threshold for the packet flow rate. |

Use Cisco Feature Navigator to find information about platform and software image support. To access Cisco Feature Navigator, go to <a href="http://www.cisco.com/go/cfn">http://www.cisco.com/go/cfn</a>.

**Feature History for Protocol Storm Protection**